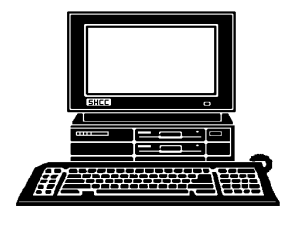

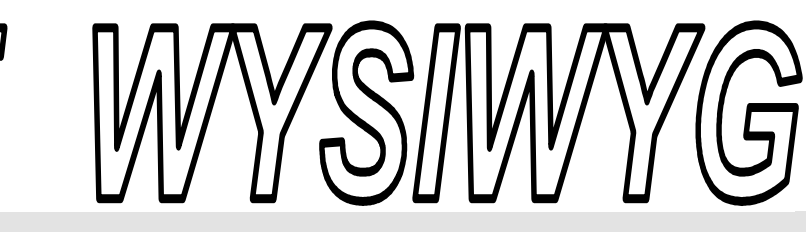

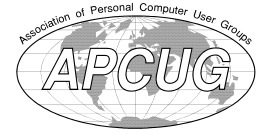

**November 2011** Volume 23, Issue 9

## *STERLING HEIGHTS COMPUTER CLUB*  **PO Box 385**

\$3.00 **Sterling Heights, MI 48311-0385** 

## **TUESDAY Nov 1 TUESDAY Main Meeting 7:30 PM**

**What's Hot For The Holidays by by Richard Tapaninen of Micro Center.** 

**Officer Elections this month.** 

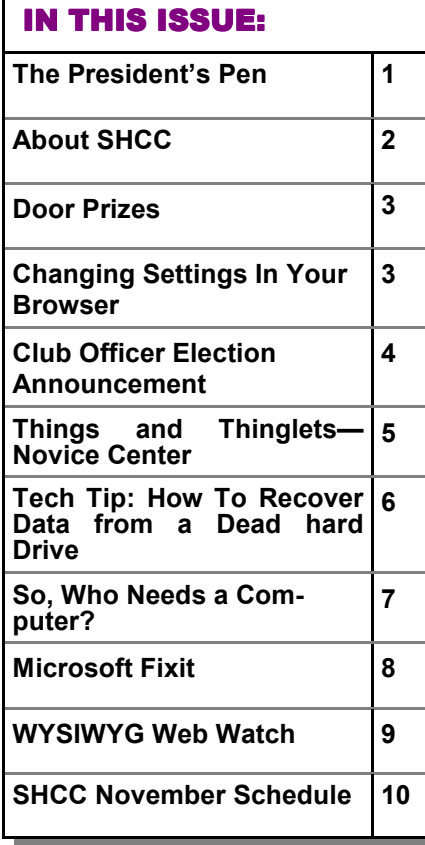

## **The President's Pen**   *by Don VanSyckel*

**G C**reat meeting last month and<br>
another exciting meeting on<br>
tap for this month. Mr. Richard Tapaninen from Micro Center will reat meeting last month and another exciting meeting on tap for this month. Mr. Richbe with us. Mr. Tapaninen will present the popular "What's Hot for the Holidays". Make sure to bring something with you to jot down your favorites so Santa can stop at Micro Center and load them onto the sleigh for delivery to you for Christmas. There's no lumps of coal sold at Micro Center so any gift from there will please.

For those of you who think it's too early for Christmas, I'm writing this article before Halloween, we can't wait until December to have Mr. Tapaninen because of availability so the best we can do is the November meeting. So bring your interest and your list in November and save the Christmas garb for December.

It appears that Windows Vista is going the way of Windows ME. Someone's head must be rolling around the streets of Bellevue or wherever the office is in Washington state. I have not taken the Windows 7 plunge. Frankly I'm too busy doing stuff with the PC to worry about upgrading the Operating System (OS). I have never turned on my PC to run Windows!! That is not to say Windows isn't on the PC but I turn on the PC to run Quicken or Firefox (web browser) or Thunderbird (email client). Have you ever heard someone say they are going to go turn on their PC to run Win-

## dows? The OS whether Windows or Linux or anything else is not the reason you have and use a

computer. The applications you run are the reason to have a computer.

I have Windows on all my PCs and this article is not pro or anti Windows nor is pro or anti Linux. The purpose is to have you think before you leap into spending money and time upgrading an OS. I tell people that I've tested Quicken and it reports the same amount of money in my account regardless of what OS it runs on, no wait a minute, I'm wrong, when Quicken runs on the new OS my account has less money in it, the cost of the upgrade.

So if you have the money and the time, please buy all the new OS's. After all, someone has to find the bugs and get them fixed so when I finally upgrade I don't run into any issues. Nothing is more frustrating to me than having to trip over someone else's mistakes. I make enough of my own to deal with, I don't want to have to deal with those of other people.

Happy Halloween, since Halloween is the day before our meeting, and Happy Thanksgiving for later. See you Tuesday November 1st. A few people have been showing up a little early and there have been some good discussions.

#### **THE WYSIWYG November 2011**

**Guests and visitors are welcome. People can attend any SHCC meetings during two consecutive months before deciding to become a member or not. Meetings include the main meeting and SIGs. July and August don't count since there is no main meeting. Membership includes admission to all SHCC functions and the newsletter. Membership is open to anyone. It is not limited to the residents of Sterling Heights.** 

## **DUES: \$25/YEAR**

## **Resource People:**

- Family Tree Firefox FoxPro General Computer **Ouestions** Hardware MS Publisher MS Word Spreadsheets
- Rick Schummer Don VanSyckel Rick Schummer Jack Vaner-Schrier John Rady Rick Kucejko

Rick Schummer Rick Schummer

## **SHCC Coordinators:**

Associate Editor Door prizes Greeter for visitors Newsletter publisher Rick Kucejko Windows SIG Program Coordinator Jerry Hess Publicity Resource People Welcome & check-in Jim Waldrop desk. Web Page Rick Schummer

Sharon Patrick Lindell Beck Jack Vander-Schrier Patrick Little open S<br>
France Rick Kucejko<br>
Rick Schummer<br>
Rick Schummer<br>
Rick Schummer<br>
Statter Rick Schummer<br>
Statter Rick Kucejko<br>
Contact Kucejko<br>
Contact Information:<br>
Den VanSyckel<br>
Open<br>
Contact Information:<br>
Contact Information:

Don VanSyckel

Lindell Beck Ron Frederick Jerry Hess Rick Kucejko Patrick Little Sharon Patrick John Rady Rick Schummer Ed Trombley Don VanSyckel Jack Vander-Schrier 586-739-5952 jvanders@comcast.net (**Call Jack after noon)** 586-939-4278 ljb48312@gmail.com 586-294-5687 frederic@gdls.com 586-566-6166 jhess@comcast.net 248-879-6180 rick@kucejko.com 586-264-1497 pblittle@wideopenwest.com 586-268-3626 espee37@att.net. 248-258-9515 john.rady@hotmail.com 586-254-2530 rick@rickschummer.com 586-254-1172 ejtrombley@comcast.net 586-731-9232 don@vansyckel.net

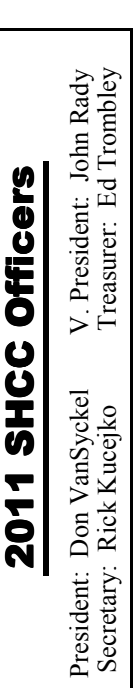

**CLUB ADDRESS:** PO Box 385, Sterling Heights, MI 48311-0385 **CLUB E-MAIL ADDRESS:** Info@SterlingHeightsComputerClub.org **CLUB WEB PAGE:** http://www.SterlingHeightsComputerClub.org

## Four Month Meeting Schedule:

**NOVEMBER 2011 8 - SHCC** - **What's Hot For The Holidays by by Richard Tapaninen of Micro Center.**

9 - COMP meeting 12 - SEMCO meeting

**JANUARY 2012 4 - SHCC** - Main Meeting 5 - COMP meeting

9 - SEMCO meeting

**FEBRUARY 2012 7 - SHCC** - Main Meeting

8 - COMP meeting 12- SEMCO meeting

**DECEMBER 2011 6 - SHCC** - Main Meeting 7 - COMP meeting 11- SEMCO meeting

## **Other Computer Clubs:**

As a member of SHCC, you can attend meetings of other clubs where we have reciprocating membership agreements, at no charge.

#### **Computer Club of Marysville and Port Huron (COMP)**

Time: 1st Wednesday, 7:00PM Place: Mackenzie Bldg, Room 201, St Clair Community College, Clara E McKenzie Library-Science Building, 323 Erie St. Port Huron, (810) 982-1187 Web Page: http://www.bwcomp.org Reciprocating: Yes

#### **South Eastern Michigan Computer Organization (SEMCO)**

Time: 2nd Sunday at 1:30PM Place: The Engineering Society of Detroit 20700 Civic Center Dr. Southfield, MI 48076 Suite 450 4th Floor Web page: http://www.semco.org Reciprocating: Yes

**The OPC (Older Persons Commission) Computer Club**  Time: Every Tuesday at 10:00 Place: OPC in Rochester 248-656-1403. Web page: http://www.geocities.com/ Heartland/Village/1904/ No cost for residents to join or attend meetings. \$150 fee for non-residents Reciprocating: No

Newsletter submissions are due 10 days before the club meeting, but the earlier the better. They should be sent to :

 WYSIWYG Publisher 5069 Fedora, Troy, MI 48098

OR at the e-mail addresses: newsletter@SterlingHeightsComputerClub.org

Unless stated otherwise, all materials contained in this newsletter are copyrighted

by the Sterling Heights Computer Club. License is hereby granted to other clubs (non-profit) to reprint with credit.  $\rm (C)$ 

**The WYSIWYG was printed by STERLING PRINTING AND GRAPHICS, located at 35976 Mound, Sterling Heights, MI 48312.** 

### **THE WYSIWYG November 2011**

## **Door Prizes Door Prizes oor Prizes**

The SHCC off most regularly<br>
meetings. In<br>
ners circle included: he SHCC offers door prizes at most regularly scheduled club meetings. In October the win-

**Gail Minnick** won a tote bag

**Louise Manning** won a maazine

**John Rady** won an internal card reader

**Jenny Balcerznk** won a wireless mouse

**Paul Baecker** won a laptop memory

**Ralph Osinski** won a CPU and fan

**James Waldrop** won a USB wireless adaptor

中 中 中 中 中

## **SHCC Emergency Cancellation cellation cellation**

 If a club meeting is canceled an<br>email will be sent to members by<br>an officer, or the coordinator if a<br>SIG meeting at least an hour before email will be sent to members by an officer, or the coordinator if a SIG meeting, at least an hour before the scheduled start of the meeting. If you have an issue with your email call one of the officers or the coordinator of the SIG. Don't call too early, the decision might not be finalized yet. All members are encouraged to keep the club up to date with their email address.

一个 一个 一个

**If your e-mail or mail address changes, please e-mail: secretary@SterlingHeights ComputerClub.org** 

## **Changing Settings In Your Browser**

by Gini Pedersen, Instructor, FREE Internet and Computer Classes, San Diego Continuing Education

http://www.iteachyou.com gpederse (at) sdccd.edu

**Example 1** very software application comes with preset options that work most of the time for most folks. However, occasionally you will very software application comes with preset options that work most of the time for most want to change these default settings.

Following are approximate steps for changing settings in most versions of Internet Explorer and Firefox:

#### **Internet Explorer**

1. Click TOOLS (or VIEW) - INTER-NET OPTIONS 2. Make desired changes 3. Click Apply (if available) and click OK when done

#### **Firefox**

1. Click TOOLS - OPTIONS

2. Make desired changes

3. Click OK when done

### **Adjusting Starting Page in your Browser**

Every browser is preset to open a specific starting webpage when you open the browser. If you'd prefer to have your browser open to a specific starting webpage, you can make this change within the settings of your browser. The following steps should work exactly (or similarly) for many versions of Internet Explorer and Firefox:

#### **Internet Explorer**

1. Click TOOLS (or VIEW) - INTER-NET OPTIONS

2. Click General tab

3. Highlight Web address listed in Home Page Address box

4. Type in new Web address, including the http:// portion

5. Click Apply (if available); click OK when done

#### **Firefox**

- 1. Click TOOLS OPTIONS
- 2. Make desired changes

3. Click General

4. Click OK when done

Theck out the improved section

on the web site. You can see  $\gamma$  past web sites reviewed in the column on our club web page. They are arranged into various topics to help locate a specific site.

 $P$   $P$   $P$   $P$   $P$ 

**Internet Explorer**  1. Click VIEW-TEXT SIZE

time you open your browser.

2. Make your choice

#### **Firefox**

- 1. Click VIEW-TEXT SIZE
- 2. Make your choice

Note that changing text size may not work on some Webpages.

*This article has been obtained from APCUG with the author's permission for publication by APCUG member groups.*

中 中 中 中 中

## **World Wide Web Column on the Club Web Site**

**Changing the Size of your** 

If you're having trouble reading the text displayed on webpages, you might find it helpful to change the default font display. When you do, the new setting may remain active each

To do this, go to http://www. iteachyou.com and do the following:

**Browser's Display Font** 

## **Club Officer Election Announcement**

It is time to re-elect our officers.<br>Here is the process, the jobs, and<br>responsibilities: Here is the process, the jobs, and **L** responsibilities:

The nomination process is simple. You can nominate yourself or have another person nominate you for one or more of the offices. All the offices (president, vice-president, secretary, and treasurer) are elected for a one year term starting in January and  $\sum_{c}$  ompleting in December. Nominations are taken in October and just before the elections in November. You must be a member to be nominated or to nominate someone.

The elections are usually held at the regular meeting closest to November 1st. This year they were delayed for a month. The easy way to remember this is that we hold our elections on the same night as the local and national elections are held, in years when there is a national election.

Only members of the SHCC can vote. Ballots will be handed out at the signin door. The elections are held during the business portion of the meeting. The person with the majority of the vote for the office is the winner, for each office.

The jobs of each office are flexible. Some are defined, some change from office to office depending on the officers' capabilities and availability. In reality the president makes sure the meeting topics are set, the speakers are prepared, writes thank you notes to presenters and door prize contributors, runs the regular club and officer meetings, publishes the minutes to the officer meetings, takes phone calls from potential members and sends information to them, audits the monthly treasurer report and membership databases, tracks door prizes, and handles most of the publicity issues for the club. The WYSIWYG column is optional, but a great forum to pass along information to the members. The president also makes sure that the different coordinators are appointed and do their jobs. The president enforces the constitution and Club's policies. The president does whatever things cannot be done by anyone else. The key to this job is delegation. The more the president delegates the less there is to do.

The Vice President has the catch all job. So far to date the vice-president has not had to step in for the president, and there have not been any state funerals that they have had to attend. This is an important job. The person must be flexible and be prepared to run the regular and officer meetings if the president cannot attend. This officer usually picks up a project or two during the year to lift the burden from other officers.

The secretary maintains the membership database which is tracked in an Access database. They also put together "New Member Packets" and give them to newly joined members, and members who renew. These packets are already printed, some assembly required! audits the treasurer report to make sure that the membership money collected matches the membership counts in the database, print the mailing labels for *WYSIWYG* mailing, and maintains several reports such as a membership list and attendance sheet. The secretary makes sure that sign-in table materials needed at each regular meeting are there before the meeting, and before people start showing up.

The treasurer maintains records for all the money taken in and paid out from the Club's checking account. The SHCC currently uses Quicken to track the funds and generate reports for the officers. The treasurer also audits the membership counts. The treasurer makes reports to the officers at the officers meeting and four times a year

to the Club's membership. All the receipts are collected and maintained by the treasurer.

All the officers attend the officer meeting that takes place during the week after the club meeting. It starts at 7:30PM; time and date are flexible to the liking of all officers.

We hope everyone considers this invitation, this call to service. It is some work, and it is a lot of fun. Normally it takes 3 to 5 hours a month (give or take a few hours) outside of the meetings. The president's job might take a little more, but remember that delegation can lower the burden. If you have any questions concerning the duties, feel free to give any of the officers a call.

中 中 中 中 中

## **Last Month's Meeting Last Month's**

**Let us a** interesting and fast paced presentation, "Keys to a Successful Online Business". Brian ast month we were treated to a interesting and fast paced presentation, "Keys to a Suc-Renner from The Movie Insider LLC did the presentation. Mr. Renner is the owner operator of this internationally known and used web site that is based here in the Metro Detroit area. Mr Renner shared many things he has learned and observed on his journey from an idea to a successful web based business.

中平平平平

## **Request For Door Prizes**

**Y**accumulating useful items for the door<br>
accumulating useful items for the door  $\sum$  our Computer Club Needs You, or at least your 'stuff.' We could use a bit of help in prize give away. Please take a look and see if you have any computer related items or equipment that you no longer need and that might be of value to another club member. If you come across some treasures, just bring them to the next club meeting and pass them along at the speaker's table.

## **Things and Thinglets - Novice Center**

by S. Jack Lewtschuk, Past President & Columnist, Monterey Bay User Group-PC, CA

*www.mbug.org Blacklion (at) royal.net* 

# **S pam**

Symantec's MessageLabs Intelligence: 2010 Annual Security Report shows that the global spam rate increased 1.4% compared to 2009. Botnets\* were responsible for sending significantly more spam this year, accounting for 88.2% of all spam, and they did so mostly from Asia and South America early in the year and predominately from Europe later in the year. About the same number of botnets (5 million) sent spam this year [2010] as in 2009 although the average amount of spam per botnet per minute dropped from 85 to 77. The Rustock botnet was responsible for 47.5% of all spam.

### **\*Botnet (Robot Network)**

Also called a "zombie army," a botnet is a large number of compromised computers that are used to create and send spam or viruses or flood a network with messages as a denial of service attack. The computer is compromised via a Trojan that often works by opening an Internet Relay Chat (IRC) channel that waits for commands from the person in control of the botnet. There is a thriving botnet business selling lists of compromised computers to hackers and spammers.

Make sure you do your part to try to reduce the amount of spam you receive or send (knowingly or not). Some well-known spam filters are listed below:

http://www.spamato.net/ http:// getpopfile.org/docs/doku.php http:// www.mailwasher.net/

ISPs (Internet Service Providers) usually use filters that reduce the amount of spam received.

In 2010/2011, I have received spam from MBUG members that was sent because their computers were infected (botnet), and in one instance, spam was sent knowingly.

### **What is Core?**

The "core" is the part of the processor that does all the work.

Multi-core processors have been around for quite a while now. You can find dual-, tri-, quad-, hex- and octocore processors. Some server processors even have 12 or 16 cores.

Each additional "core" is just like having another processor in your computer in the space occupied by the one core. Your CPU (central processing unit) with multiple cores allows multiple pieces of information to be processed simultaneously. This makes processing much faster, same as several people doing one job, compared to you doing the same job alone.

At first, most software was designed to work with a single-core processor, so the second core was of little help. Modern operating systems and programs are designed for multiple cores. Especially those of you who do photo and video editing will appreciate the additional cores. Gamers will really like the speed due to the much better animation renderings; artificial intelligence can be assigned to a core and sound effects to another core. Multitasking is also generally improved by having multiple cores. Software still isn't as good at parallel processing as it could be. Past a certain point, more cores don't make a difference for most tasks.

Multiple core processors increase in cost with the number of cores. A quad-core CPU is the top processor recommended for the average user.

#### **Unwanted Telephone Calls Bothering You?**

I guess that I am lucky; I do not get telephone calls from sales people because I registered my phone numbers with "DO NOT CALL."

Actually, there are times when I miss these calls. Back in "the old days" I used to engage the callers in a conversation, trying to persuade them to buy something else, change bad habits, join MBUG, etc.

The National Do Not Call Registry gives you a choice about whether to receive telemarketing calls at home. You can register your home or mobile phone for free. Telemarketers should not call your number once it has been on the registry for 31 days. If they do, you can file a complaint at this website: https://www.donotcall.gov/ confirm/conf.aspx.

If you think that you have already registered your phones a few years ago, you can check that with the registry also. If you would like to know more about the registry, go to: http://www. ftc.gov/bcp/edu/pubs/consumer/alerts/ alt107.shtm.

## **Good Old Snail-Mail Junk**

Long before digital spam, our friendly mail carrier was filling our mailboxes with "snail-spam" and never stopped.

Getting too many catalogs and commercial solicitations from companies you have never done business with? How about "preapproved credit card applications?"

The Direct Marketing Association (http://bit.ly/kTMROB) operates a free online service that is the official mail preference service for catalog and direct marketing companies and is supported by the U.S. Postal Service. Your registration won't stop mailings or calls from organizations not registered with the service, but it should help you to get the mail you want and less of the mail you don't want. Sometimes mailings are prepared several

#### **THE WYSIWYG November 2011**

months ahead, so it could take up to 90 days for your registrations to become fully effective.

### **Position for Your Monitor**

Position the top of your monitor at or slightly below seated eye height. Lower it a little more if you:

- Work with hard copy.
- View through bifocals or progressive lenses.
- Look at the keyboard when typing.

#### **A Little Trivia**

The world has 295 exabytes worth of information. Scientists have measured the amount of information stored in the world. The grand total comes to 295 exabytes. That amount would fill up about one billion 250-gigabyte hard drives.

An "EXABYTE" = 1 million tera $bytes = 1 billion gigabytes.$ 

一个 一个 一个

## **Tech Tip: How To Recover Data from a Dead Hard Drive**

*by Bryan Lambert, Geeks.com www.geeks.com*

**O**die that hadn't been backed up rene of the most dreadful feelings that you can have is having a pc computer or laptop cently; especially if you have valuable pictures, music, videos, documents or other files on it.

In this Tech Tip we'll take a look at how to recover your valuable pictures from a dead computer.

**Where to start.** Computers are complex machines and when they work right, they are fun to use – but when something goes drastically wrong, it can feel as if your world crashed down around you. If your hard drive is still in working order, there is a very good chance that you'll be able to recover your pictures, music, videos and valuable documents (and other data) simply with another computer; a specialized cable, a screwdriver; and a little time.

**To start off**, your best bet it to get a specialized USB cable that can plug directly into your hard drive that you'll recover from the dead computer. There are several types, and I'd recommend getting one that can handle both PATA (IDE) and SATA hard drives (the two most common used in consumer computers) as well as 2.5" (laptop) and 3.5" (desktop) hard drives (Geeks.com sells several that run in the \$13-16 range). You can also use a hard drive dock or external drive cases as well - but personally I find the specialized USB cable to be the easiest and most flexible option.

**Next**, remove the hard drive from the dead computer. On desktops it is usually held in with four Philips screwdrivers and on laptops it is usually under an access panel on the bottom of the computer. Remove any cables and caddies that the drive may have – all you need is the bare drive. Then plug in the USB cable into the hard drive (and a power cable if it is a desktop drive – also provided with the USB cable kit) and then plug the other end of the USB cable into a working computer. The computer will then set up the drive ad an external storage device and voilà! you'll now have access to the files on that drive (provided that the drive is not encrypted or using some type of security feature).

#### **Where to look**

OK, so the drive is now plugged into your computer and seen as an external drive, now what? You have several options.

**One option is to simply look for the files on the drive from the dead computer that you plugged into the USB port and copy them onto the working computer. This is my preferred method personally**. I like to "brute force" my way through the drive with Windows Explorer (or a similar file browsing tool) and manually copy/paste the data from one computer to the other. Another option is to follow a Windows dialog box (that usually pops up when you plug in an external drive) and have it help you copy your data from one computer to the other. If you are manually choosing to "brute force it" personal data is usually stored by default in the computers operating systems "home directory" for users.

**Common Locations** for home directories *(where <root> takes the place of the drive letter)*:

- **1. Microsoft Windows 95-Me** *<root>\My Documents*
- **2. Microsoft Windows 2000/ XP/2003** *<root>\Documents*  and Settings\<username>
- **3. Microsoft Windows Vista / Windows 7** *<root>\Users \<username>*

**Other "What ifs"** What if the files on the drives are erased? If they are, you can use a free recovery program such as Piriform's Recuva to look for and (hopefully) restore the files. This simple, easy-to-use tool is terrific for recovering pictures from a camera's memory card that have accidentally been erased as well!

What if the hard drive is the reason that the computer died (actual hardware failure)? If the hard drive is the part that caused the computer failure, then you may be out of luck. Yes, there are specialty recovery services that will pull apart the drives data platters and attempt to recover data

**A word to the wise: Backup, backup, backup!** Whether using one of the Internet based cloud services or a separate external hard drive – if you make it a habit of backing up regularly, chances are good that you'll keep the loss of such a failure to a minimum if a computer fails. Of course one of the benefits of using cloud-based backup services is that you can have access to your pictures anywhere you have Internet access.

**Summing it up.** A computer that dies can be a loss – but don't lose hope that your valuable pictures (and other stuff) are gone forever. With a little work, you can retrieve your data off the hard drives from a dead computer!

*This article has been obtained from APCUG with the author's permission for publication by APCUG member groups.*

一个 一个 一个

## **So, Who Needs a Computer?**

by Wil Wakely, President, Seniors Computer Group, CA www.scgsd.org Wilw31 (at) gmail.com

**W** have a computer the infrequent answer is the subject of this article. It's hard to convince have a computer the infrequent answer is the subject them of its value because, until you have used one, you don't know what you are missing. And when yours is broken, then you *really* know what you are missing. I made a list of just a few of the programs that are most useful and ended up with four pages, too many to list here. But here are the most popular programs that are considered essential:

**Web Browsers** – These programs connect you to the Internet, which is an invaluable resource that opens the world to everyone. MS (Microsoft) Internet Explorer (IE) is the most popular browser which is included in all Windows operating systems. Mozilla Firefox is the second most popular, with about a half-dozen other browsers available for free, and each with slightly different features. If for no other reason to own a computer, access to the Internet is at the top of the list and free "Google search" is a gem for the inquisitive. Almost every business today must have a computer and, most likely, a Web site for advertising and support of their products and/or services. Woe to everyone if the Internet ever shuts down for an extended period of time. Many stores close their doors

when their computer is 'down'. Most young human cashiers are mathematically crippled without a computerized cash drawer.

Next in usefulness would be **Email** programs, which have revolutionized our planet's communications – these programs are called 'email clients'. There are two basic types of email: 'resident', meaning stored on your computer, and 'web-based', meaning that the program and emails are stored on the Internet. A few examples of 'resident' client programs are Thunderbird, Outlook, Live Mail and Eudora. AOL, MSN, Yahoo and

Gmail are examples of web-based email programs. Web-based email is more flexible in that it is accessible from any Internet connection anywhere in the world; however, the emails and contacts are not stored on your computer.

Everyone that types needs a **word processor**, which is the most convenient, smartest, easiest to use typewriter in the world. There are three versions of WP (word processors), two of which come with MS Windows. Notepad is the simplest with the fewest features, but for short, quick notes it works fine. Wordpad is a step up in that some formatting features are provided such as change of font size and style. MS Word comes with the MS Office Suite, which must be purchased separately. This is the most powerful of the word processors. However, Open Office Suite (free) has a Word clone included. There are many other word processors available, both free and fee based, that a Google search will uncover. Corel WordPerfect at one time was the leader of the Word Processing world, and is still

available. It is not as popular, but it is equally as powerful as Word.

**Photo processing** is perhaps the third most popular of computer programs. Digital photography, rather than obsolete film, allows your photos to be manipulated with a computer. A host of these programs are available with prices ranging from free to over \$500. (Much, much more if you are a photo professional). Some programs allow you to create albums and scrapbooks. You can store selected photos on a web site and allow designated friends to view them at their leisure. So it is not necessary to email your photos; just inform your friends where to view them on the Web, and provide a password if necessary. Picasa, a program from Google is perhaps the best overall photo manipulating program for the price, which is free. If you are a pro, Photoshop is one of the best programs, but it is quite expensive.

**Spreadsheets**, such as Excel and Paradox are essential if you do any financial or mathematical calculations. If you keep lots of lists by hand, you might find a spreadsheet very useful. Some people use it as an address book and for budgeting. Try it, you might like it, and it is not all that difficult to master.

**Utilities** to maintain your computer in top running order are necessary pro-

grams. Anti-virus, email Spam filters, Firewalls, file managers are all essential programs. A Google search on the Internet will list thousands in all price ranges. Many are available for free.

Just a few of the other useful computer programs, in no particular order, are: D**raw/Paint, Legal, Genealogy, Tax preparation, Music, Video, FAX, Labels and Envelopes, Calendar, CAD (computer aided design), and databases**. And I know you can think of many more uses for your computer.

Let your Board of Directors know which of the programs you wish to be presented at our Saturday meetings. You might even volunteer to present your favorite one to the membership. Don't be shy. Happy computing!

*This article has been obtained from APCUG with the author's permission for publication by APCUG member groups.*

 $A$   $A$   $B$   $B$   $C$ 

## **Microsoft Fixit** *by Ted Wirtz, ORCOPUG (Orange County PC Users' Group), CA www.orcopug.org twirtz (at) pacbell.net*

**MA orightary M orightary C orightary C orightary C orightary C orightary C orightary C orightary C orightary C orightary C orightary C orightary C orightary C orightar** y home computer is an HP Pavilion running Vista SP2. It has a memplate on the front of the computer that is capable of reading many of the common memory cards used in a digital camera. I commonly use it to transfer images from my digital camera which happens to use either SD or SDHC memory cards. (SD cards come in capacities up to 2 GB per card. SDHC cards come in capacities greater than 2 GB.)

Recently I inserted an SDHC card, and instead of seeing pictures, Vista saw it as a blank card and wanted to format it. Not good. Obviously I did not want to format the card because I knew there were images on it. I ejected it and inserted a SD card. Vista saw images. Reinserted the SDHC card. No images.

I put the SDHC card back in my camera fearing the worst. All the images were there. Whew!

Okay, the card is good, but for some reason, now my system would not recognize SDHC cards. Bummer. Why SD but not SDHC? I didn't have time to mess with it then. I needed to get to my pictures. I connected the camera via a USB port and transferred the images that way. Clumsy but effective.

A couple of weeks ago I decided to attempt a fix for my reader. I opened up Device Manager and looked at the readers. No exclamation marks. Windows doesn't see any problem with the devices. Okay, maybe I need to update the drivers. I asked the system to check, and it reported later drivers were available. I installed the updated drivers and tested the reader. No joy. I still could not read SDHC. Tried an SD card. Oh great, now Vista can't read either type!

I went back to Device Manager, and selected "Roll Back Driver." Vista reported the driver was successfully rolled back. Time to test. Uh Oh. I still can't see any images on either type of card. I've gone from the frying pan into the fire!

Time to Google my problem. Google found something that sounded a lot

#### **THE WYSIWYG November 2011**

like my problem. Solution: use Device Manager, delete the devices, reboot, let Vista re-discover the devices and all should be well. Only it didn't solve the problem.

Device Manager found the devices, reinstalled them, no exclamation marks, but they still can't read any of my cards.

Time to search the Microsoft site. I found a somewhat similar problem listed, where somebody was having a Firewire problem. Recommended solution: Use the Microsoft Fix It program.

I downloaded and installed the program. The program opened up showing a series of problems that it could check. I scrolled down until I found "Hardware devices not detected or not working (Figure 1).

I clicked the Run button and crossed my fingers. The program reported it had found hardware changes might not have been detected, and had successfully updated. It also checked that Windows Update was configured to install drivers (Figure 2).

Okay, time to see if my problem was fixed. Yes! I can now read both types of SD cards just like when the machine was new. Problem solved.

 gram installed on my computer. It's a I don't know if the Fixit program can solve other problems as easily, but I'm definitely going to keep this prokeeper.

*This article has been obtained from APCUG with the author's permission for publication by APCUG member groups.*

平 平 平 平 平

## **WYSIWYG WEB WATCH (www)**

**By Paul Baecker** 

webwatch@sterlingheightscomputer club.org

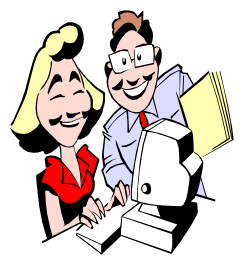

This column attempts to locate sites containing valuable, amusing and<br>free content. content, with no overbearing pressure to purchase any-

thing. Send your favorite entertaining, helpful or just plain useless sites (a description is optional) to the eaddress noted above, for inclusion in a future WYSIWYG issue. Also check the SHCC web site ("Web Page Reviews") for previous gems.

Selecting and using photographic equipment and accessories, image editing, digital printing, photography tips and a glossary. http://www.exposureguide.com

Microsoft offers a free full-featured personal finance application which replaces all previous versions of MS Money which are no longer available. http://support.microsoft.com/ kb/2118008

Recordings from the extraordinary collections of the Library of Congress Packard Campus for Audio Visual Conservation and other contributing libraries and archives. http://www.loc.gov/jukebox/

Site collects, organizes, classifies and maintains important URLs about Linux and the Open Source movement for all levels of Linux users. http://loll.sourceforge.net/linux/links/

Free access to over 50,000 of the world's radio stations to can find and listen to unlimited music, sports and talk radio.

http://tunein.com

Collection of colorful slides describing the evolution of the rifle. http://xaxor.com/bizarre/34402-Rifle-Evolution-infographic.html

Enter a search term and browse through 158,000 icon samples for downloading. http://www.iconfinder.com

Collection of online flash arcade, puzzle, action, racing, shooting and strategy games which do not need to be downloaded to play. http://www.silvergames.com

By entering the identity of a US county, view the quantity of phone and SMS (text) calls made to other counties in the US (per AT&T phone data).

http://senseable.mit.edu/csa/interact. html

Site features news, opinions, HOW-TOs, FAQs, product previews/ reviews, a lively discussion forum, and links to other web resources, all focused on using -- or learning to use - - Linux as a desktop operating system. http://www.desktoplinux.com

Open Source vector graphics editor, with capabilities similar to Illustrator, CorelDraw, or Xara X, using the W3C standard Scalable Vector Graphics (SVG) file format, supporting many advanced features (markers, clones, alpha blending, etc.). http://inkscape.org

Type text or a website address or upload a document to have translated among sixty languages. http://translate.google.com

Listen to relaxing music, ambient atmospheres, and astonishing sound effects. Just click on an image to start chilling. You can even create your own atmospheric sound mix, online and for free.

http://www.ambient-mixer.com

Collections of pics and videos from each decade of the 20<sup>th</sup> century. http://www.howtobearetronaut.com

Daily update website with software reviews, Windows and Linux tutorials as well as Internet news. http://www.ghacks.net

Type a greeting using buildings from satellite images and then send a link to your greeting to the recipient. www.geogreeting.com

Links to language dictionary and translation sites, chat sites, foreign language newsgroup and newspaper sites, word games, poetry, slang and colloquialisms, more. Make your selection in the "Take Me To:" box. http://www.word2word.com

 $P$   $P$   $P$   $P$   $P$ 

## **SHCC Post Office Box**

 $\sum_{\substack{\text{have been changed concern-}}}\text{free 9-11 some of the rules}$ have been changed concernchanges are intended to make it more difficult for persons using post office boxes to remain anonymous, at least to the post office. If you send anything to the club's PO box don't put a person's name on it. It's OK to use titles such as President, Treasurer, and such. If you use a person's name, your mail will sit at the post office until that person can get to the post office with ID and claim the mail. This just slows down you mail and inconveniences the addressee.

一个 一个 一个

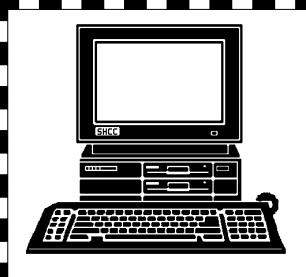

# **STERLING HEIGHTS COMPUTER CLUB**

PO Box 385 Sterling Heights, MI 48311-0385

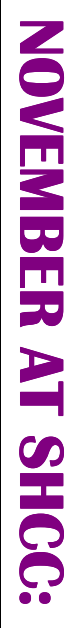

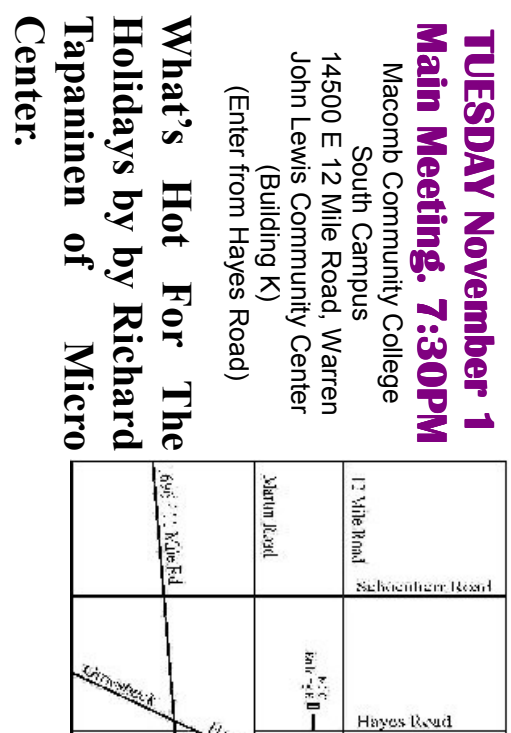